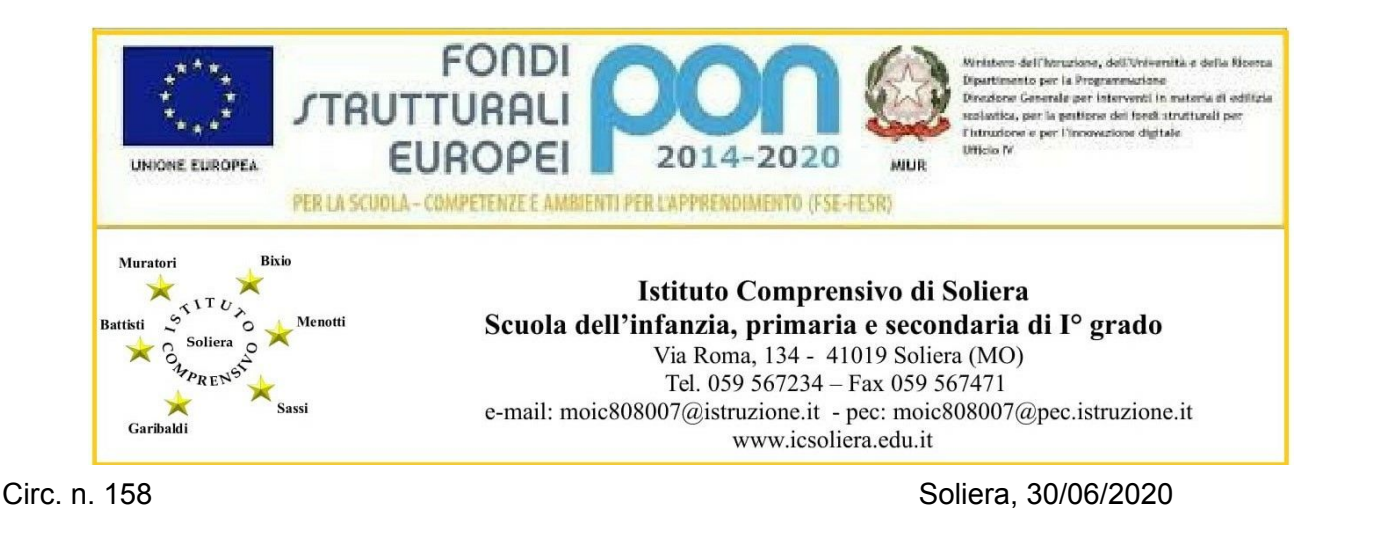

Alle famiglie degli alunni dell'Istituto Comprensivo di Soliera A tutto il personale scolastico docente ed ATA All'Albo ed al sito d'Istituto

Oggetto: Comunicazione attivazione del servizio **MIUR** *PagoinRete* per i pagamenti telematici delle famiglie verso l'Istituto Scolastico.

Si informa che ai sensi dell'art. 65, comma 2, del D.lgs n. 217/2017 come da ultimo modificato dal D.L. n. 162/2019 (Decreto Milleproroghe), dal 30 giugno 2020 i prestatori di servizi di pagamento, c.d. PSP (Banche, Poste, istituti di pagamento e istituti di moneta elettronica) sono chiamati ad utilizzare unicamente la piattaforma PagoPA per erogare servizi di pagamento verso le Pubbliche Amministrazioni.

**Di conseguenza, le Istituzioni Scolastiche devono adottare e utilizzare in via esclusiva la piattaforma PagoPA, in quanto i servizi di pagamento alternativi a PagoPA risulteranno illegittimi.** Premesso che le Pubbliche Amministrazioni devono consentire a cittadini e imprese di effettuare pagamenti elettronici, rendendo disponibili i codici identificativi del pagamento e avvalendosi della piattaforma del Nodo dei pagamenti SPC, si comunica che il Miur ha messo a disposizione

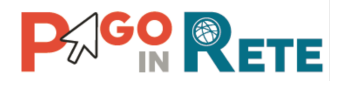

Il Sistema Pago In Rete del Ministero consente alle famiglie di effettuare i pagamenti degli avvisi telematici emesse dalle scuole per i diversi servizi erogati, quali:

- contributi volontari
- assicurazione integrativa alunni
- attività extracurricolari (progetti)
- viaggi di istruzione e visite didattiche

Tutti i servizi disponibili su Pago in Rete sono erogati, per le scuole, a titolo gratuito e sono fruibili sia da pc, tablet, smartphone e qualsiasi altro dispositivo portatile.

**Si invitano pertanto i genitori/familiari ad effettuare la registrazione al sistema, fornendo esplicitamente l'accettazione del Servizio PagoInRete**, accedendo al portale web del MIUR. Attraverso la piattaforma le famiglie possono:

1. **visualizzare il quadro complessivo** di tutti gli avvisi telematici intestati ai propri figli, emessi anche da scuole differenti;

2. **pagare uno o più avvisi contemporaneamente**, usando i più comuni mezzi di pagamento e scegliendo tra una lista di PSP quello più conveniente.

Il genitore riceve via email la conferma del pagamento eseguito e può scaricare la ricevuta telematica e/o **l'attestazione** valida per le eventuali detrazioni fiscali.

Le famiglie possono accedere al servizio "**PagoInRete**" dal sito dell'I.C. SOLIERA (banner presente sulla home page) oppure dal sito del MIUR, presente al seguente indirizzo: <https://www.istruzione.it/pagoinrete/>

Sulle modalità di utilizzo della piattaforma si rimanda alla lettura del Manuale utente disponibile all'indirizzo: <https://sidi.pubblica.istruzione.it/sidi-web/dettaglio-documento/pagamenti-telematici-pago-in-rete>

## **ISTRUZIONI**

## **COME ACCEDERE:**

Per accedere al servizio è necessario:

- **1. Registrarsi sul portale del MIUR** tramite il link dedicato: inserire i propri dati anagrafici e un **indirizzo e-mail** di contatto valido; durante la registrazione, il sistema rilascerà l'utenza per accedere (username) e richiederà all'utente di inserire la sua password per l'accesso al sistema. Dopo la convalida dell'indirizzo e-mail inserito dall'utente, la registrazione sarà completata.
- **2. Comunicare all'Istituto dove è iscritto il proprio figlio (utilizzando il modulo "A" allegato) la volontà di aderire al servizio** dei pagamenti e richiedere di essere associato all'allievo (o agli allievi) frequentanti per la visualizzazione degli avvisi telematici a lui intestati. Una volta che la segreteria ha confermato l'associazione genitore-figlio, accedendo al portale del MIUR, l'utente si ritroverà automaticamente abilitato al servizio pagamenti e potrà visualizzare gli avvisi intestati ai propri figli. Per consentire all'Istituto Scolastico l'avvio della procedura dei pagamenti telematici PagoInRete, i genitori-tutori sono invitati a registrarsi sulla piattaforma **entro il 20 settembre 2020**.

Terminati gli adempimenti di cui sopra occorre inviare alla mail della scuola [moic808007@istruzione.it](mailto:moic808007@istruzione.it) il modulo **Allegato A**.

**Attivazione del servizio pagamenti: accedendo** al portale del MIUR l'utente registrato dovrà selezionare il servizio pagamenti online per la sua attivazione.

Per ulteriori informazioni: [https://www.istruzione.it/pagoinrete/accedere.htm](https://www.istruzione.it/pagoinrete/accedere.html)[l](https://www.istruzione.it/pagoinrete/accedere.html)

## **COME PAGARE:**

Per effettuare un pagamento online l'utente genitore/tutore: 1 - **seleziona uno o più avvisi telematici** inviati dalla Scuola, da porre in un carrello dei pagamenti;

- 2 **sceglie tra diversi metodi di pagamento** proposti:
	- **Per pagare on-line** selezionare una modalità di pagamento inserendo i dati richiesti \*: "Addebito in conto", "Bollettino postale online" o "Carta di credito" ed un istituto di credito tra quelli che consentono la modalità di pagamento prescelta.
- *\* PagoInRete non archivia i dati relativi alla carta di credito o al conto corrente dell'utente.*

● **Per pagare presso PSP** (Prestatori di Servizi di Pagamento ovvero sportelli bancari o postali autorizzati, tabaccherie) stampare o salvare il documento di pagamento predisposto dal sistema, che riporta la codifica **Barcode**, **QRCode** degli avvisi selezionati ed eseguire il pagamento presso tabaccherie, sportelli bancari autorizzati o altri PSP.

L'utente potrà poi visualizzare su Pago In Rete, per ogni avviso pagato, la **ricevuta telematica del pagamento** e potrà scaricare la relativa attestazione utilizzabile per gli scopi previsti dalla legge, ad esempio nella dichiarazione dei redditi.

Per ulteriori informazioni:<https://www.istruzione.it/pagoinrete/pagare.html>

## **SERVIZI DI PAGAMENTO DISPONIBILI:**

Per conoscere i servizi di pagamento disponibili, seguire la procedura indicata all'indirizzo: <https://www.istruzione.it/pagoinrete/pagamenti.html>

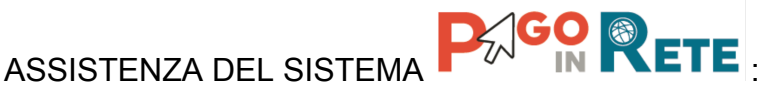

Per eventuali problemi, le famiglie hanno a disposizione il seguente numero di assistenza: 080 / 92 67 603

attivo dal lunedì al venerdì, dalle ore 8:00 alle ore 18:30.

Si allega **modulo A** di adesione all'applicazione.

Il Dirigente Scolastico Dott.ssa Tiziana Segalini